## **RESETING YOUR PASSWORD ON THE PAYMENT SYSTEM**

\*Please note that you do NOT need an account to use the tax payment system

\*Tax staff are unable to reset your password.

## **To reset your password, you'll first have to click "sign in"**

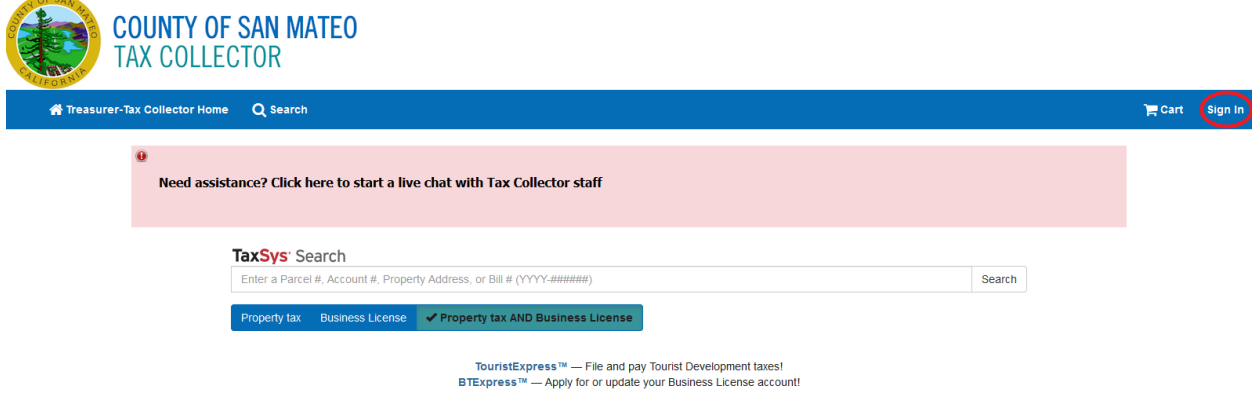

**From here click "Don't remember your password?" and enter your email you registered with.** 

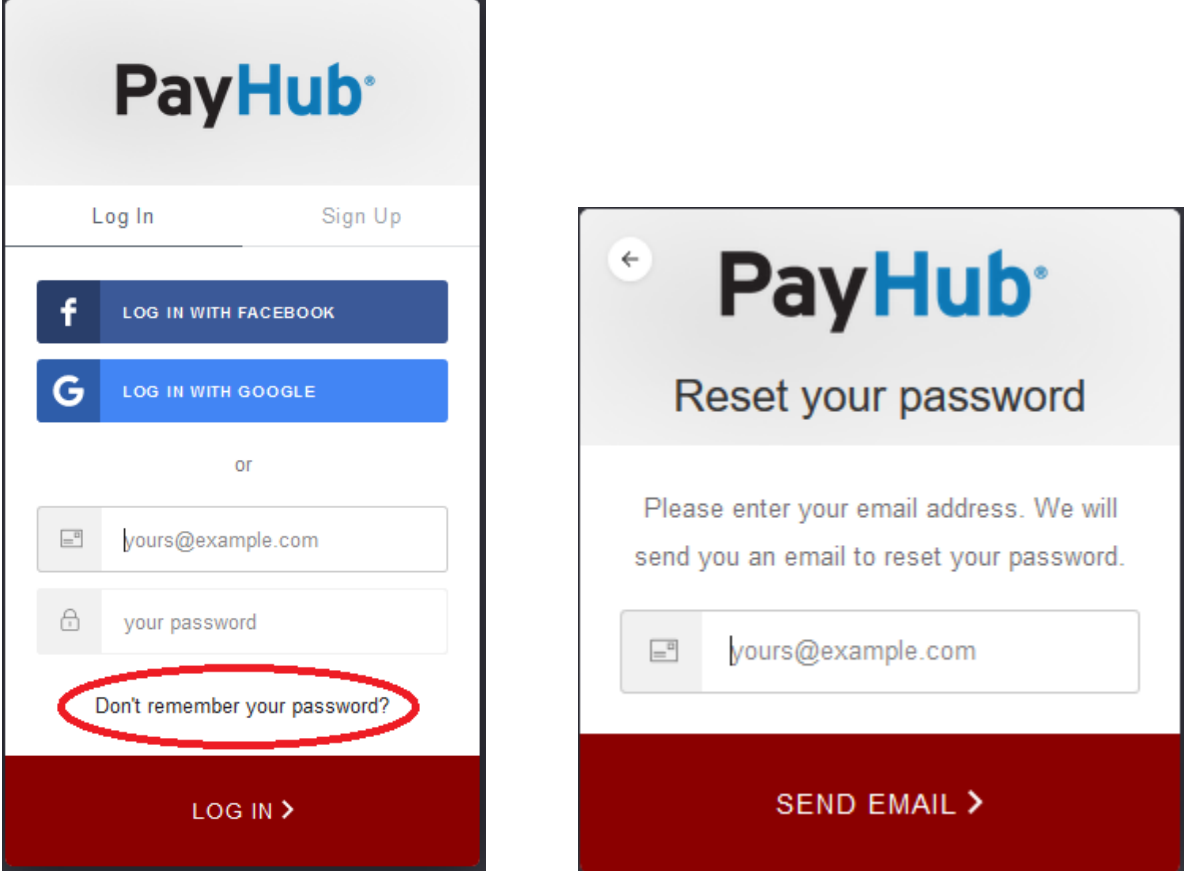

You will receive this message.

 $\mathbf{r}$ 

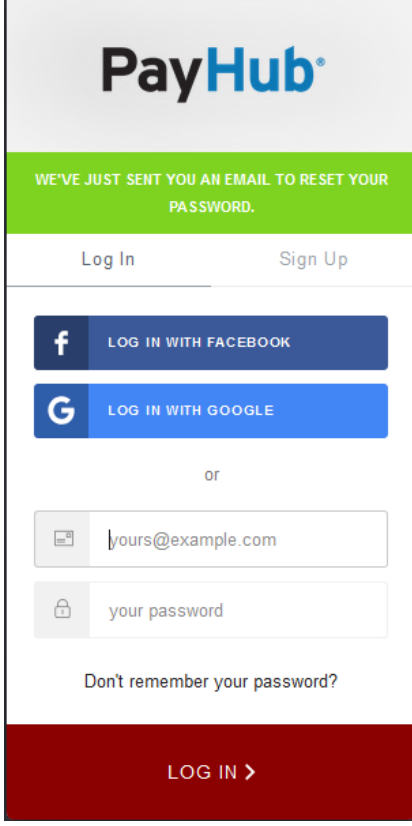

Check your email and your spam folder for the email from no-reply@grantstreet.com It will look like this:

## **Password Reset Request**

We have received your request to reset your password for PayHub. You can reset your password by clicking the following link:

## **Reset Password**

If you did not request to reset your password, please verify that you can still log in to your account. If so, you can ignore this email.

Thank you,

The PayHub Team

If you receive an unexpected password recovery email, it's likely that someone accidentally entered your email or username when attempting to log in to their own account.

Click "reset password" and you will be able to reset your password from here.

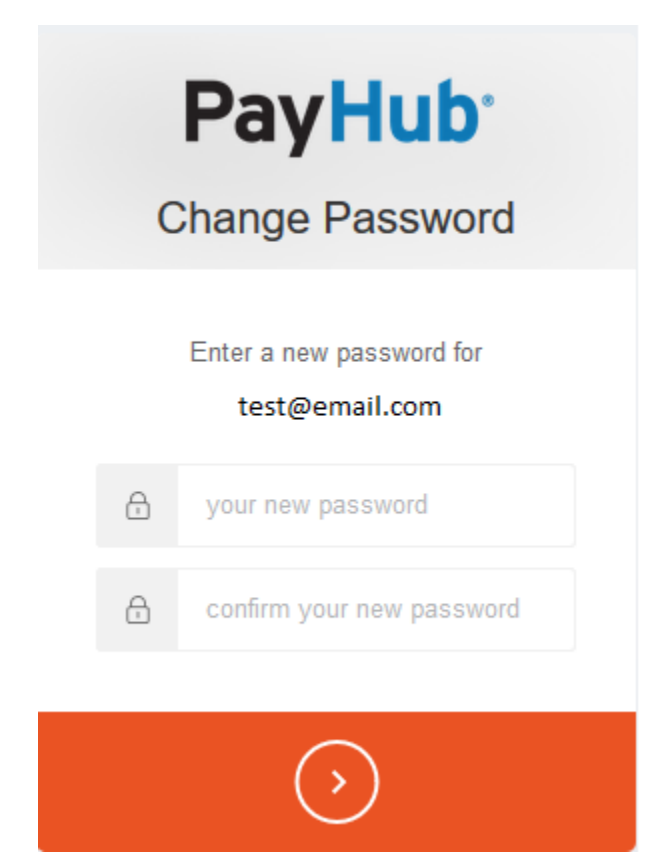